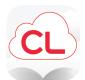

## **Cloud Library Feature Overview**

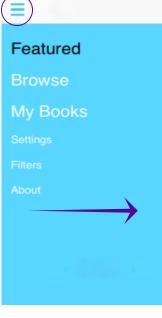

You can access the main menu by swiping from the left hand side or by tapping on the menu icon at the top.

The **Featured** area showcases new additions to the collection, suggested reads, and seasonal lists. These shelves change frequently.

The **Browse** area lets you explore the entire collection by browsing through subject headings.

Under **My Books**, you'll find any items you've borrowed or placed on hold.

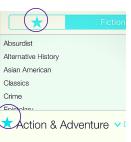

Is there a genre or subject you love? Tap the star next to any shelf within the Browse area to add that shelf to your **Favorites** tab.

Q

Only see the content you want by using Cloud Library **Filters**. You can even suggest items for your library to buy.

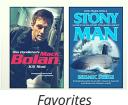

ad 🤋

Х

a

**Reading** features such as font size, night mode, searching, and page numbers can be found by opening an eBook and tapping in the center of any page.

2:32 PM

The Art of Crash Landing

Aa

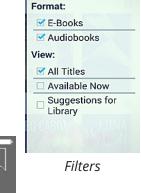

Want to keep track of books you would like to read in the future, without placing a hold? Tap on the flag icon to add it to your Books of Interest tab on the My Books page.

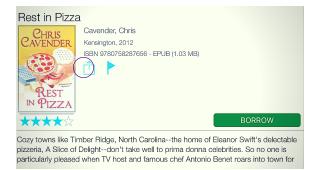

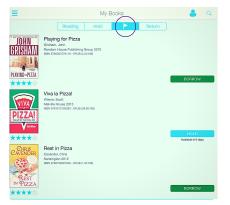

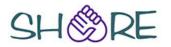